## **IBM Software** – Open Mic on New Features in Rational Rhapsody 8.1.& 8.1.1

Ankur Kacker IBM Software, Rational

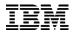

#### Agenda

- Adding a New Property in Feature Dialog box
- New Improved Reverse Engineering Wizard
- Graphic Editor Improvements
- Graphical User Interface Enhancements
- Track Changes

## Adding a New Property in Feature Dialog box

OK

Locate

Apply

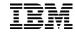

#### **Adding a New Property in Feature Dialog box**

A New Property can now directly be created from within Rational Rhapsody

To enable the feature open **rhapsody.ini** in Edit Mode and Under [General] section

set

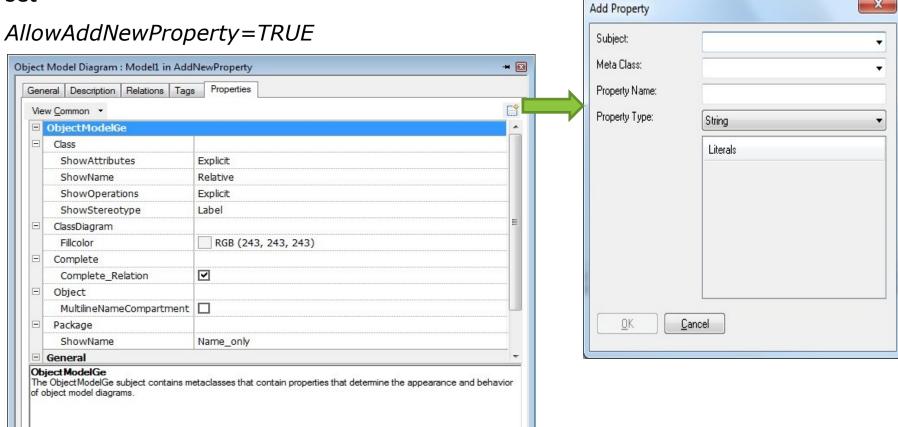

# New Improved Reverse Engineering Wizard [for C & C++]

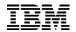

### New Improved Reverse Engineering Wizard [for C & C++]

 An all new improved User Interface Reverse Engineering Wizard has been introduced for C & C++ with Hint Pane

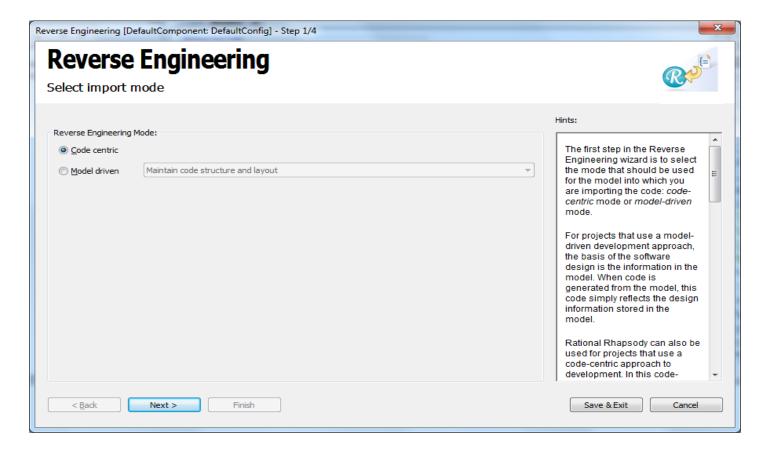

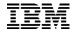

#### **New Improved Reverse Engineering Wizard [contd...]**

Simpler file selection based on either folder (containing source files) or makefiles

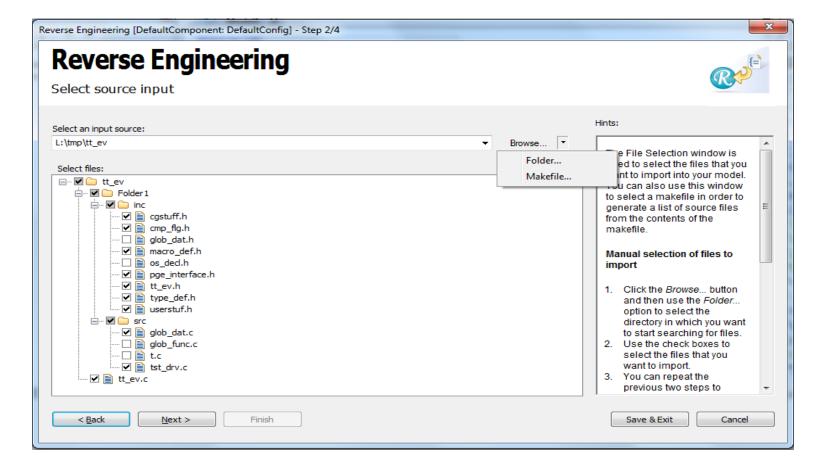

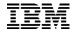

#### **New Improved Reverse Engineering Wizard [contd...]**

Improved Model Management in User Interface

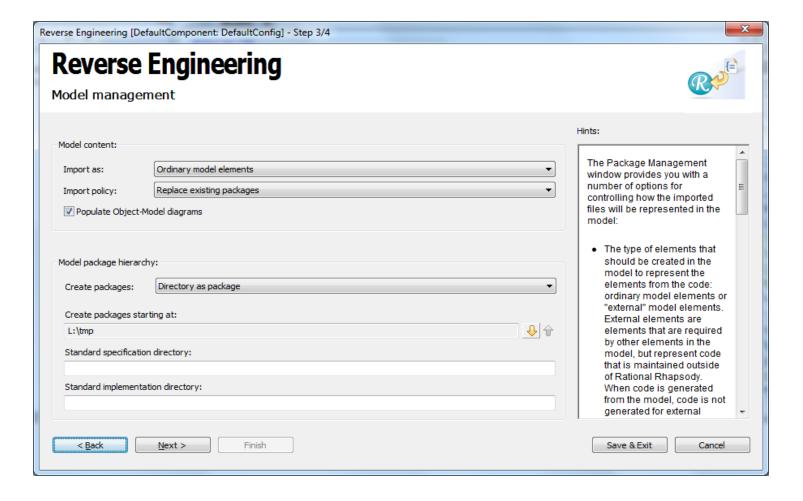

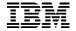

#### **New Improved Reverse Engineering Wizard [contd...]**

 Also all the existing options have been retained an aligned to new User Interface format

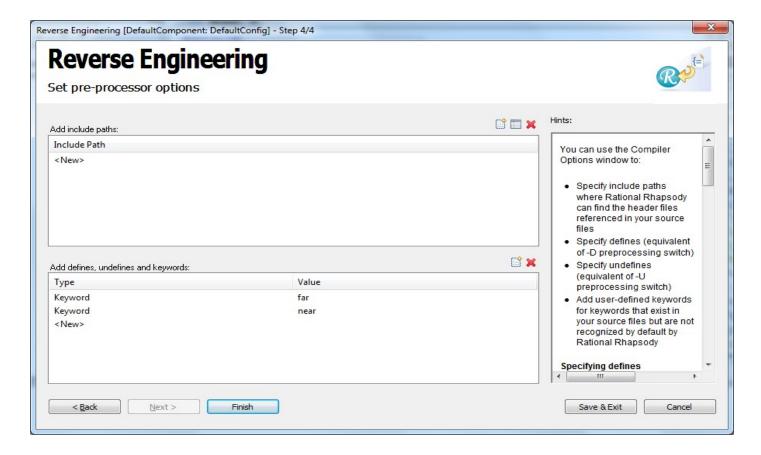

### **Graphic Editor Improvements**

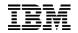

### **Graphic Editor Improvements: State Chart / Activity Diagram**

#### **State Chart Diagram**

- Ability to display the Transitions numbers
  - Enable property **StatechartDiagram::General::ShowTransitionNumbers**
- Shallow / Deep History Connector as per UML standards
  - Enable property StatechartDiagram::HistoryConnector::UseUMLNotation

#### **Activity Diagram**

Provision to add Dependency from Diagram Toolbar

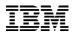

### Graphic Editor Improvements: Timing Diagram & Sequence Diagram

#### **Timing Diagram**

- Ability to add Self Message between State Invariants
- Ability to add Timeout or Cancelled Timeout (same as Sequence Diagram)

#### **Sequence & Timing Diagram**

•Create Arrow & Destroy Arrow now have Open head to comply with UML standards

#### **Object Model Diagram**

Port display options enhanced to display either Name or Interface Only

## **Graphical User Interface Enhancements**

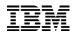

#### **Graphical User Interface Enhancements**

- Ability to sort all grid controls
- Ability to query all "Source Artifacts"
- Flow Feature Dialog made completely resizable
- Export to Microsoft Excel or CSV for Search results
- Export the Model Check results to Microsoft CSV

### **Track Changes**

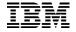

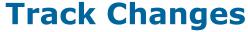

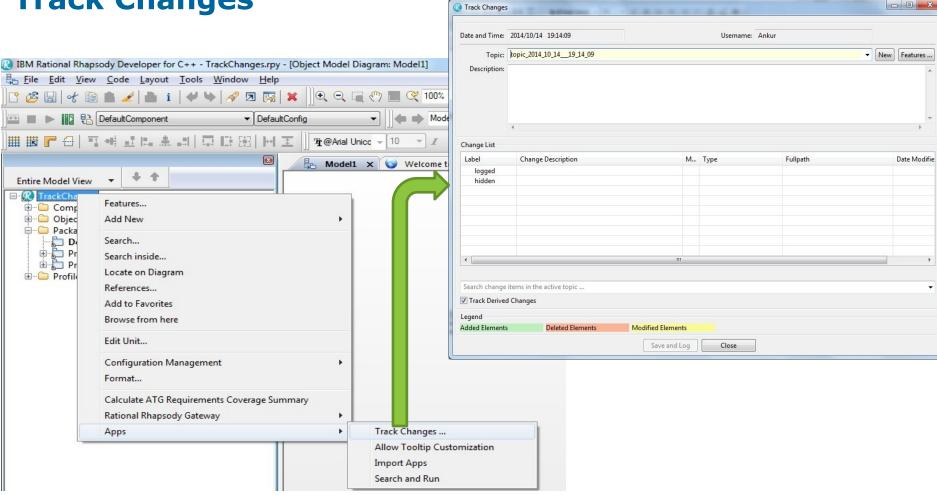

## Questions

www.ibm.com/software/rational

## Thank You

www.ibm.com/software/rational

© Copyright IBM Corporation 2013. All rights reserved. The information contained in these materials is provided for informational purposes only, and is provided AS IS without warranty of any kind, express or implied. IBM shall not be responsible for any damages arising out of the use of, or otherwise related to, these materials. Nothing contained in these materials is intended to, nor shall have the effect of, creating any warranties or representations from IBM or its suppliers or licensors, or altering the terms and conditions of the applicable license agreement governing the use of IBM software. References in these materials to IBM products, programs, or services do not imply that they will be available in all countries in which IBM operates. Product release dates and/or capabilities referenced in these materials may change at any time at IBM's sole discretion based on market opportunities or other factors, and are not intended to be a commitment to future product or feature availability in any way. IBM, the IBM logo, Rational, and other IBM products and services are trademarks of the International Business Machines Corporation, in the United States, other countries or both. Other company, product, or service names may be trademarks or service marks of others.